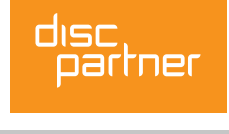

# **Datenanlieferung**

**Richtlinien** 

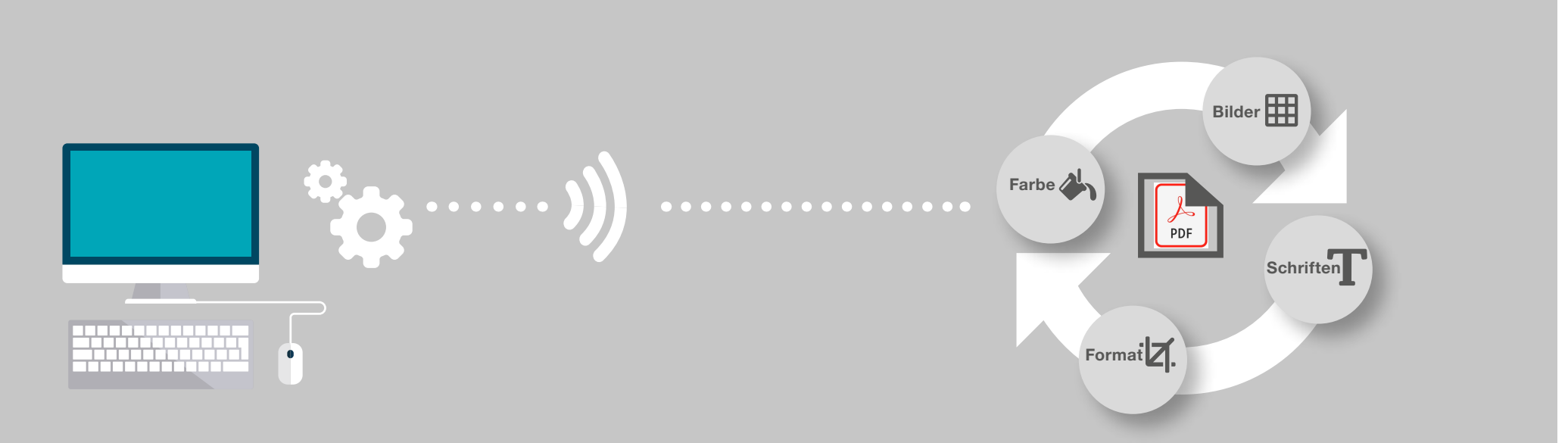

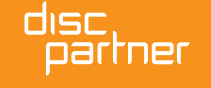

#### $\triangle$ <u>'d.</u> 冊

# **Anlieferung**

# **Daten**

### Hinweise zur Datenanlieferung

Um Ihnen einen reibungslosen und schnellen Produktionsprozess zusichern zu können, benötigen wir druckfähige PDF-Dateien nach unseren Vorgaben.

Teilen Sie uns bei Ihrer Bestellung die **Spezifikationsnummer** mit, um Missverständnisse zu vermeiden. Fehler bzw. Nachfragen wegen Ungenauigkeiten oder fehlenden Informationen verlängern die Produktions- und Lieferzeiten und verursachen Kosten.

Um dies zu vermeiden, wenden sie die nachfolgenden Vorgaben und Richtlinien bitte sorgfältig an.

**Jede weitere Datenübernahme ist mit Mehrkosten verbunden!**

# SICHERHEITSABSTAND\* **3-4 MM**

#### Anschnitt- und Randeinstellungen

Bei jedem Dokument ist auf die Einhaltung der Anschnittsanforderungen zu achten, um bei maschinellen Verarbeitungsprozessen Anstanzungen bzw. weiße Blitzer zu vermeiden. Bilder, Flächen usw. die bis ans Endformat reichen, müssen entsprechend in den Anschnittsbereich laufen.

Wichtige Informationen wie Bilder und Texte die nicht angeschnitten werden sollen, bitte 3-4 mm vom Rand entfernt setzen (Sicherheitsabstand).

> レイー **MIT ANSCHNITT**

ENDFORMAT (E)

D

disc oartner

#### $\bigwedge$ <u>'d </u> 冊

#### Bundschwund

Bei mehrseitigen Booklets gibt es einen produktionsbedingten "Bundschwund". Darunter versteht man die Seitenverkürzung bei Rückstichheftung. Da hier die einzelnen Bögen ineinander gesteckt werden, verjüngen bzw. verkürzen sich pro Bogen die inneren Seiten eines Booklets.

Beim Layout sollte deshalb darauf geachtet werden, dass Elemente nicht zu nah am Endformat platziert werden. Grafische Elemente wie Bilder, Flächen oder auch Seitenzahlen sollten weit genug eingerückt sein.

Möchte man optisch gleiche Ränder und Abstände beibehalten, so muss der Bundschwund bei der Gestaltung schon berücksichtigt werden. Elemente sollten dann ggf. um ca. 0,25 mm pro Seite in Richtung der Bundseite eingerückt werden. Besonders auch Ränder ob weiß oder farbig sind hier zu beachten und für die inneren Seiten anzugleichen.

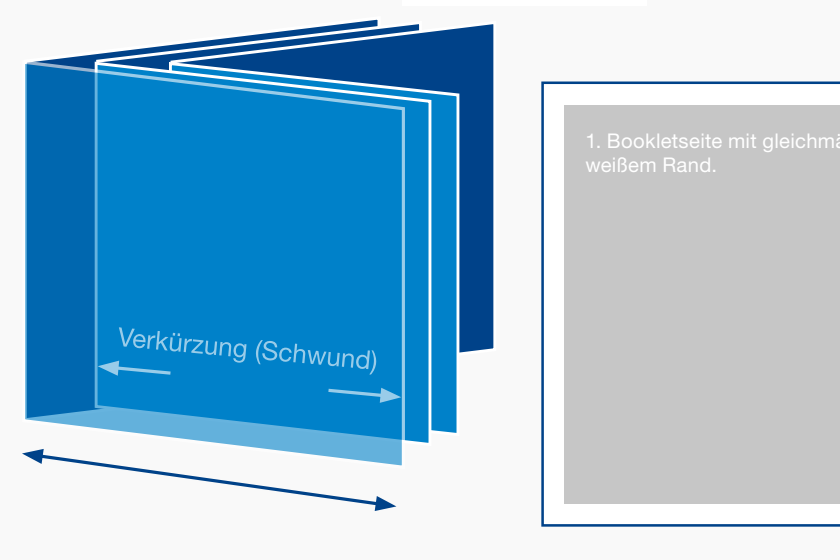

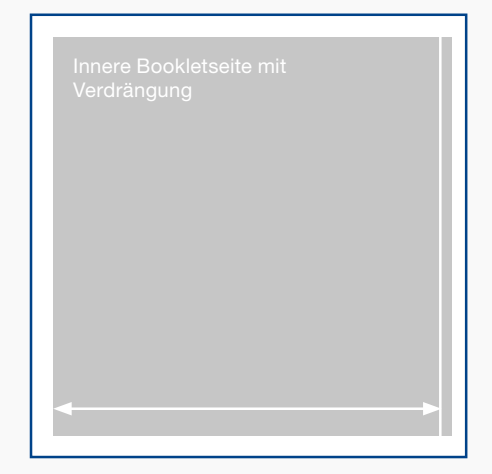

*Der weiße Rand wird bei den inneren Seiten ungleichmäßig und die Fläche müsste entsprechend der Verdrängung verkürzt werden.*

#### Ausschießen

Bei der Erstellung der Druckdatei von mehrseitigen Booklets, sollten die Seiten schon ausgeschossen platziert sein.

Unter Ausschießen versteht man die Platzierung der Seiten auf dem Druckbogen. Da Booklets in der Regel als Rückstichheftung produziert werden, entspricht die Reihenfolge der Seiten nicht der Lesefolge.

Die einzelnen 4-seitigen Bögen werden ineinander gesteckt, somit ist Reihenfolge von außen nach innen.

Ist es nicht möglich eine ausgeschossene Datei zu liefern, bitte die Seiten als Einzelseiten in der richtigen Lesereihenfolge erste bis letzte Seite als PDF erstellen.

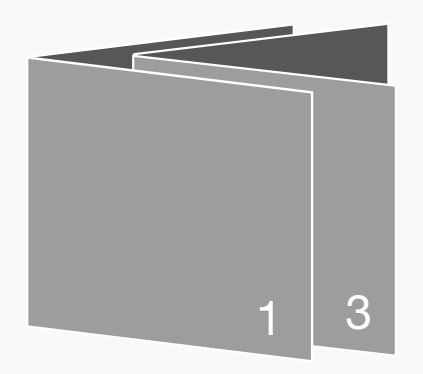

*Druckbogen ineinander gesteckt (Rückstichheftung).*

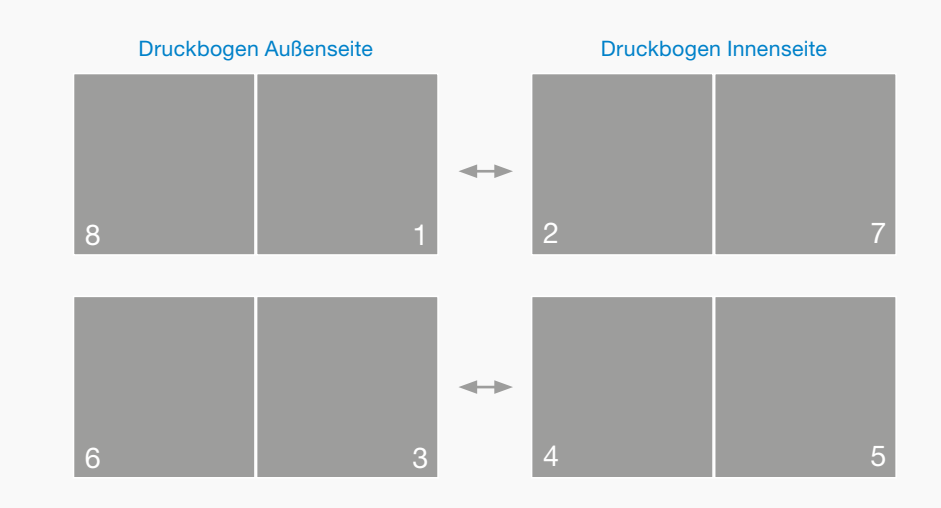

#### $\triangle$ <u>И.</u> 開

#### Seitenübergänge

Werden bei der Gestaltung eines Booklets Texte oder Bilder als Überläufer auf benachbarte Seiten angelegt, so ist zu beachten, dass es hier Toleranzen von bis zu einem Millimeter bei der Weiterverarbeitung gibt. Wird das Booklet geheftet, so stoßen die Seiten nie ganz genau aneinander.

Einen sauberen Übergang erhält man nur in der Heftmitte, da diese Doppelseite auch nebeneinander auf dem Druckbogen plaziert wird.

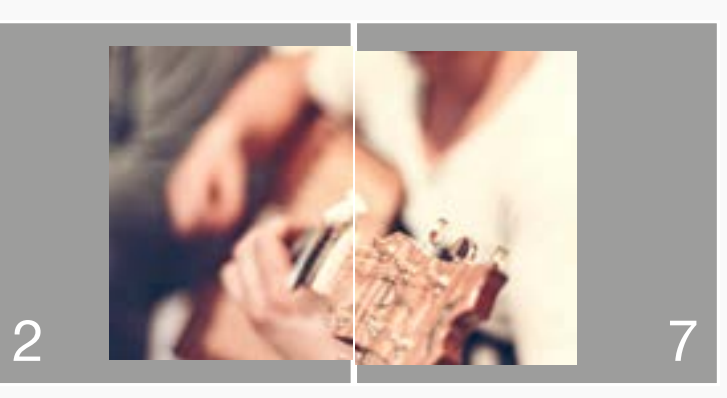

disc<br>partner

Seiten auf dem Druckbogen getrennt plaziert

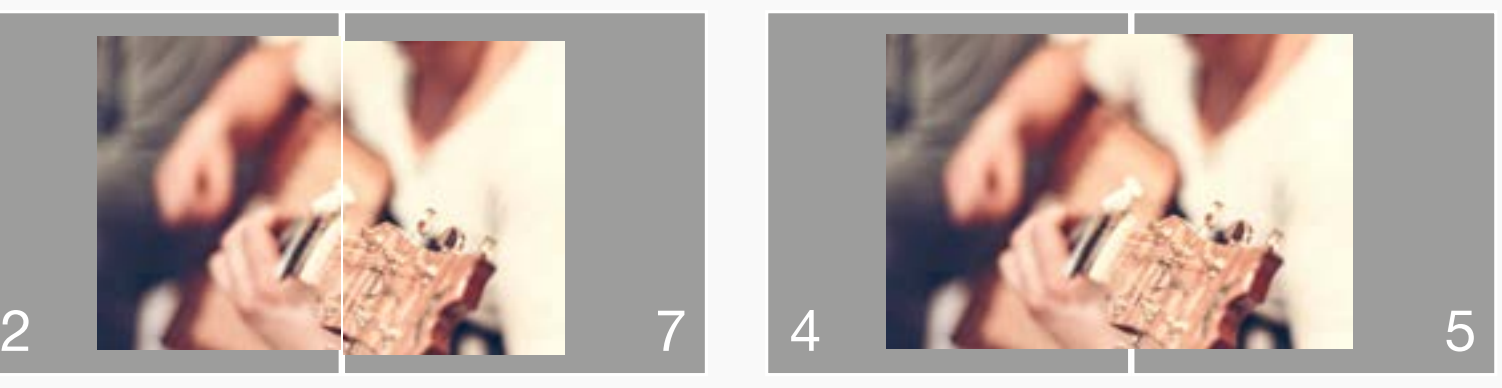

Seiten auf dem Druckbogen in der Heftmitte nebeneinander

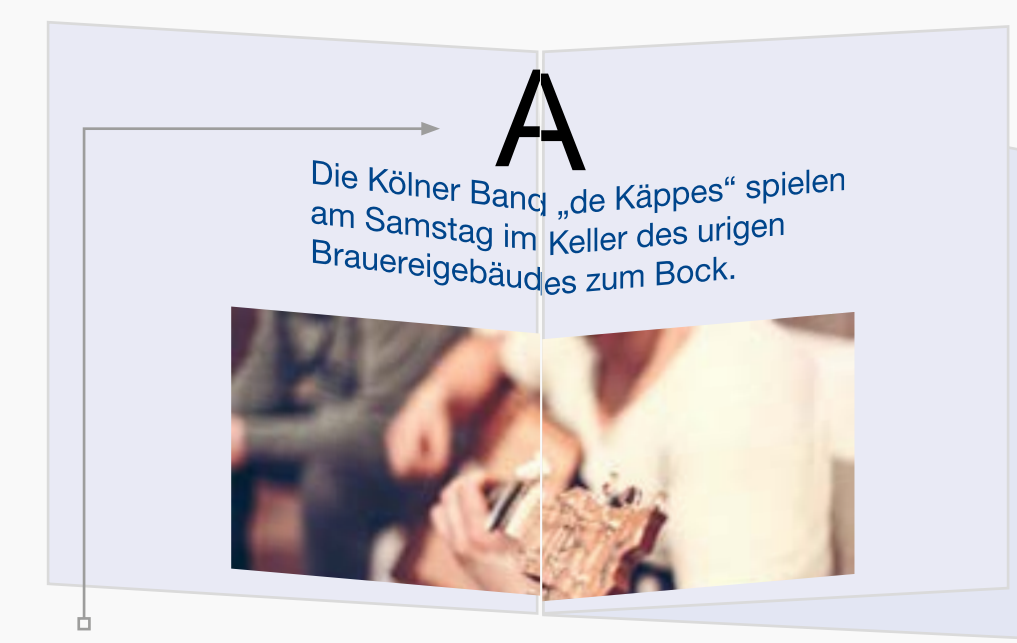

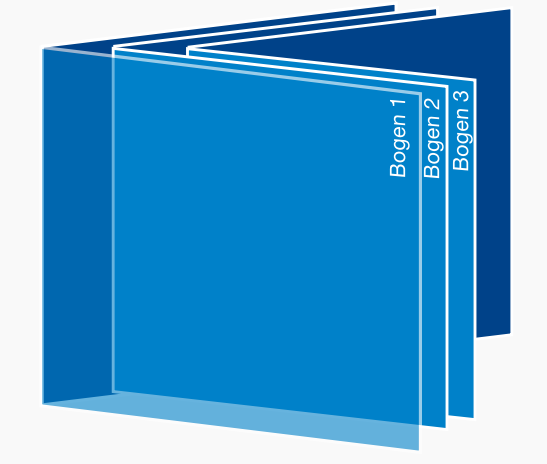

Toleranz bei der Weiterverarbeitung bis zu einem Millimeter (Zusammenstragen/Heften der Druckbögen)

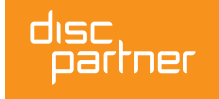

## Farbigkeit Überdrucken / Aussparen

Gedruckt wird im CMYK Farbmodus. Die Daten sollten entsprechend in CMYK angelegt sein, ansonsten werden die Daten im PDF Workflow mit den Standardprofil ISO coated nach CMYK geändert. Eventuelle Sonderfarben müssen mit der korrekten Bezeichnung ( z.B. PANTONE 871 C ) angelegt sein.

Hier ist auf Überdrucken und Aussparen zu achten. Sonderfarben müssen sich gegenseitig aussparen und dürfen nicht überdrucken. Grafiken und Texte hier ebenfalls als Vektorgrafiken anlegen.

Weiße Elemente dürfen generell nicht auf Überdrucken stehen.

## Überdruckenvorschau im Acrobat Reader

Im Acrobat Reader unter Voreinstellungen / Seitenanzeige die Vorschau für Überducken auf immer einstellen. So werden alle PDF Daten mit der Überduckenvorschau dargestellt.

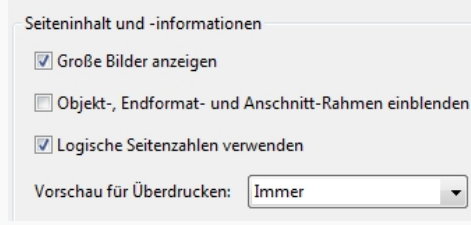

### Bilder

Die Mindestauflösung von Halbtonbildern 4-fbg oder Graustufen beträgt 250 dpi. Bei Strichzeichnungen oder Bitmap Bildern liegt die Mindestauflösung bei 1200 dpi.

Die Ausgabe in unserem Workflow erfolgt nach den Standards der FOGRA in ISO coated v2 (gestrichenes Bilderdruckpapier) oder ISO uncoated v2 (ungestrichenes Bilderdruckpapier) für den Offsetdruck.

## **Tonwertumfang**

Um ein gutes Druckergebnis zu erzielen, sollte der Tonwert der Einzelfarben zwischen 7% und 90% Deckung liegen. Werte unter- bzw. oberhalb können im Druck wegbrechen bzw. zulaufen.

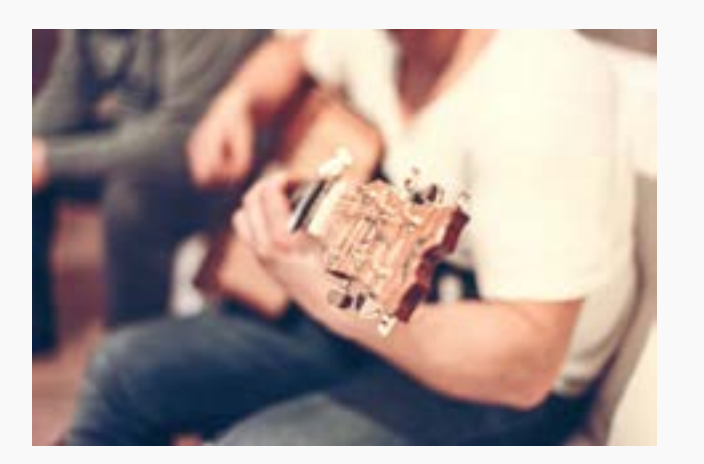

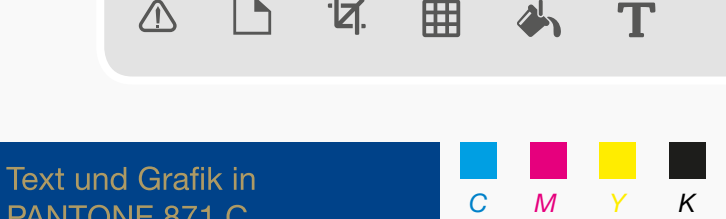

 $\left( \bullet \right)$ 

'И.

*PANTONE 871 C*

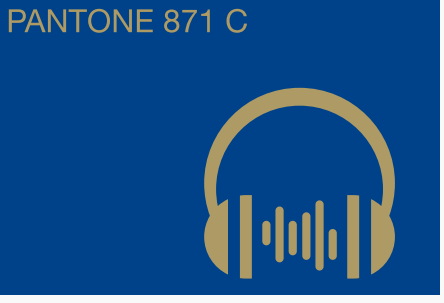

 $\bigwedge$ 

*Ansicht mit Sonderfarbe* 

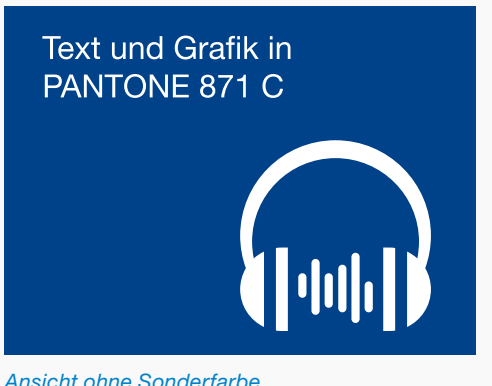

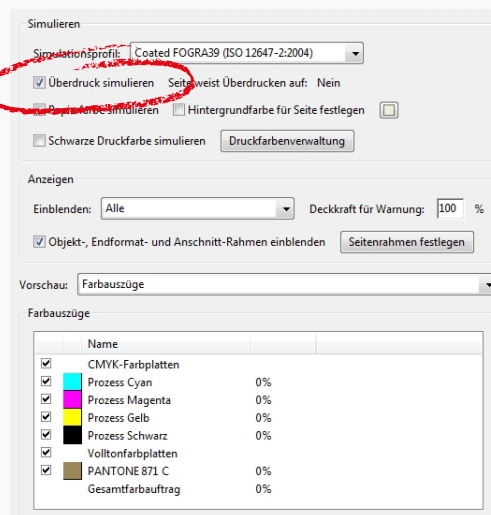

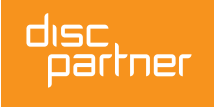

#### $\bigwedge$ <u>ЫТ.</u> 冊

### Schriften

In der Druckdatei müssen die Schriften komplett eingebettet sein, damit bei der Ausgabe diese auch verwendet werden können. Bei nicht korrekt oder fehlenden Schriften wird diese durch eine Standardschrift ersetzt.

#### Schriftgröße

Die Mindestgröße einer Schrift sollte 8pt betragen. Je nach Art der Schrift (Serifenbetonte oder schmale Schriften) sollte man diesen Wert auch erhöhen.

Bei negativer Schrift ist besonders auf die Größe und auf die Schriftart zu achten. Wird in einer dunklen Farbfläche die aus mehren Farben besteht Text negativ ausgespart, so kann es passieren, dass diese im Druck zuläuft.

Hier sollte keine sehr schmale Schrift oder Schrift mit sehr dünnen Serifen verwendet werden.

Farbige Texte auf einer sehr dunklen Fläche sollten entsprechend konstrastreich angelegt werden um eine gute Lesbarkeit zu gewährleisten.

#### **Schrift Bauer Bodoni**

## **Schrift vom Titel der CD**

#### Systemschrift Courier bei nicht eingebetteter Schrift Schrift vom Titel der CD

## Negativ Schrift mit feinen Serifen

#### Negativ Schrift (Ultra Light)

#### **Strichstärke**

Für den Druck sollten keine Haarlinien verwendet werden. Unter einer Haarlinie versteht man eine sehr feine Linie mit einer Linienstärke von 0,075 mm.

Die Mindeststärke einer Linie sollte bei 0,09 mm liegen, dass entspricht einer Punktgröße von 0,25 pt. Speziell bei negativen Linien sollte die Linienstärke höher gewählt werden, da auch hier die Gefahr besteht, dass die Linien wie beim Text auch, zulaufen.

#### Farbauftrag

Der maximale Farbauftrag d.h. die Tonwertsumme aller Farben übereinander sollte 320% nicht überschreiten. Gerade bei schwarzen Flächen werden gerne alle 4 Druckfarben gemischt um ein tieferes Schwarz zu erzeugen.

Allerdings reicht es völlig aus dem reinen Schwarz 100 % K etwas Cyan darunter zulegen. Somit lässt sich ein brilliantes, tiefes Schwarz erzeugen ohne zuviel Farbe aufs Papier aufzutragen.

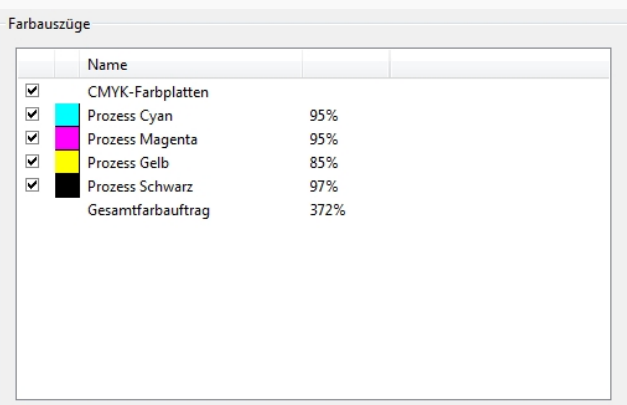

*Zu hoher Farbauftrag einer Schwarzfläche ( 370 % ).* 

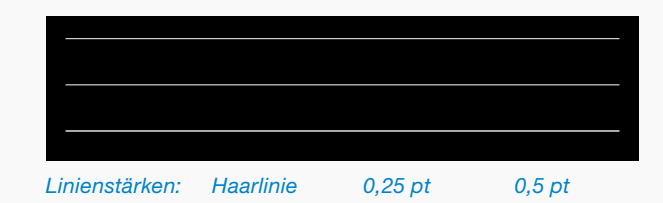

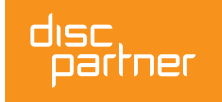

#### $\triangle$ <u>'И.</u> 冊

## EAN/QR Code

Enthält ein Printprodukt einen EAN oder QR-Code, so ist die Lesbarkeit und Farbigkeit zu berücksichtigen. Die Größe des Codes muss so gewählt werden, dass der Code vom Scanner erfasst werden kann. Dies lässt sich schon im Vorfeld testen. Die Standardgröße eines EAN Codes beträgt = B 37 mm H 25 mm.

Des weiteren spielt die Farbigkeit eine wesentliche Rolle. Soll der Code nur Schwarz werden, so reicht eine Färbung von 100% Schwarz, nicht als Passermarkenfarbe, RGB oder 4C in je 100% anlegen. Manche Programme zur Erstellung eines Codes legen automatisch den Code in einer Strichcodefarbe an, diese sollte in 100% Schwarz geändert werden.

Generell ist der Kontrast bei einem schwarzen Code mit weißem Hintergrund am besten. Wird ein farbiger Code gewünscht, so muss darauf geachtet werden, dass der Kontrast zwischen Hintergrund und Striche des Codes ausreichend ist. Hier gilt es auch die Lesbarkeit im Vorfeld zu prüfen.

Weitere Informationen unter folgendem Link: https://www.gs1-germany.de

 $\mathbf{v}$ 

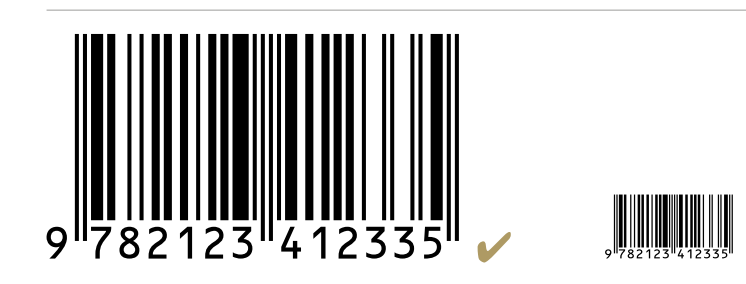

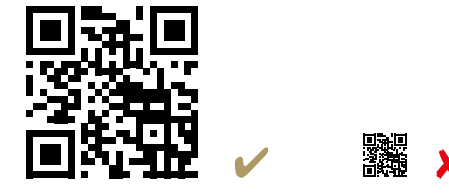

*Auf die Größe des platzierten Codes achten.*

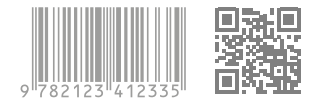

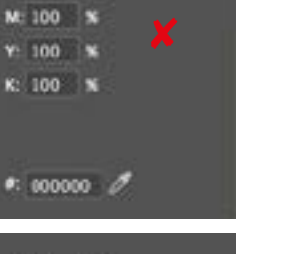

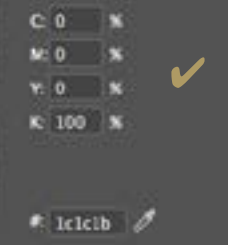

 $C = 100$  N

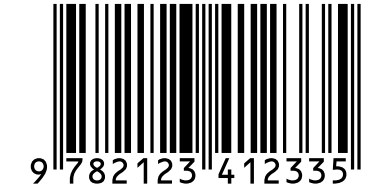

*Kein Schwarz in 4c anlegen, sondern 100% Schwarz.*

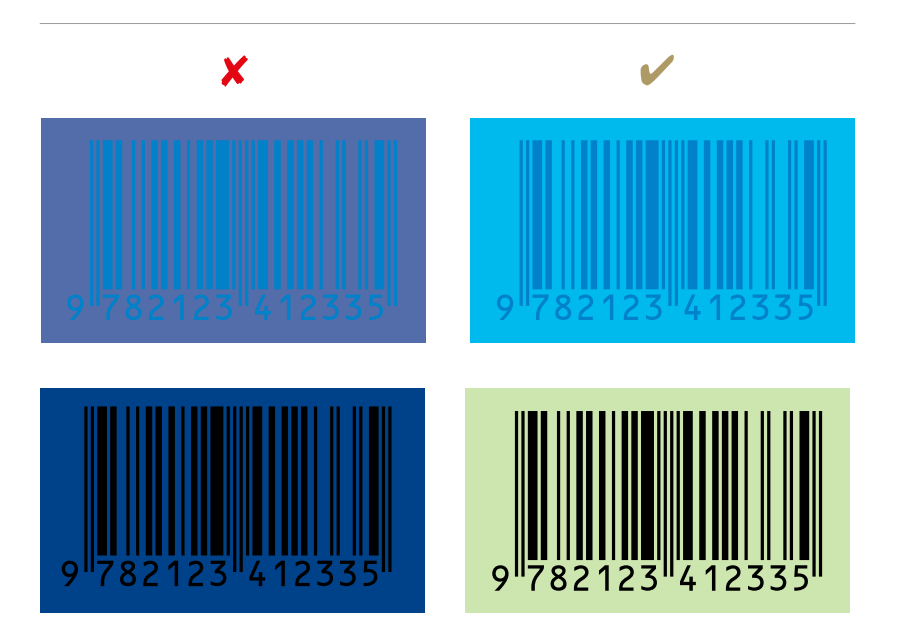

*Kontrast von Code und Hintergrund beachten.*

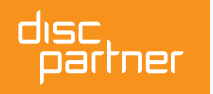

#### $\bigwedge$ <u>ЫТ.</u> 冊

## Ebenen / PDF

Um Fehler zu vermeiden sollte man auf Ebenen im Druck PDF verzichten.

Zum einen kann nicht jeder PDF Workflow immer mit den eingebetteten Ebenen im PDF umgehen, zum andern können Ebenen dann Fehler im Druck verursachen, wenn sie nicht eingeblendet sind und im PDF auf eine Ebene reduziert werden. In diesem Fall werden die ausgeblendeten Ebenen einfach gelöscht und beim Zusammenfügen nicht berücksichtigt.

Wie schon bei Lackierungen und Prägungen sollten Elemente die nicht zum Druck gedacht sind, wie z.B Stanzkonturen, einfach in einer Sonderfarbe angelegt werden. Diese können beim dann beim Druck einfach ignoriert werden.

Dabei ist allerdings immer auf Überdrucken und Aussparen zu achten.

Sind im Indesign verschiedene Ebenen enthalten, welche auch gedruckt werden sollen, dann beim PDF Export auch die Option sichtbare und druckbare Ebenen anwählen. Um Ebenen im PDF zu vermeiden, die Option Acrobat Ebenen erstellen nicht anklicken.

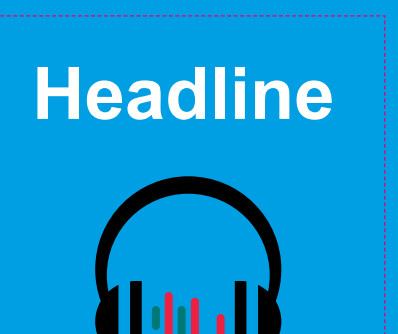

*Beispiel: Datei mit einer Bildebene, Textebene und Stanzebene.*

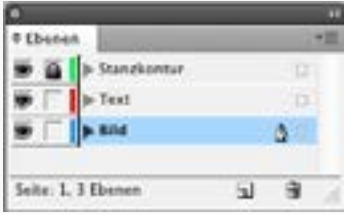

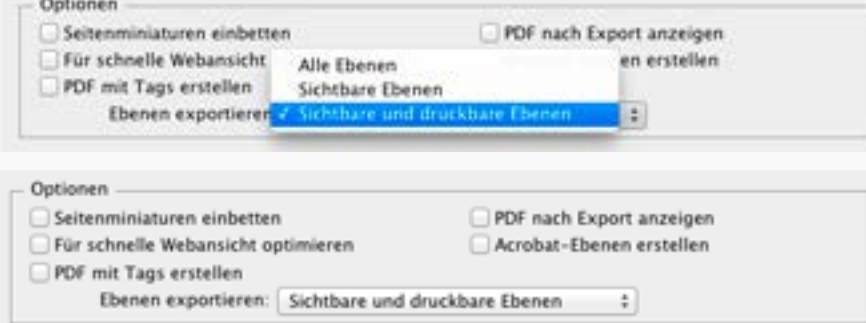

*Option im Indesign beim PDF Export*

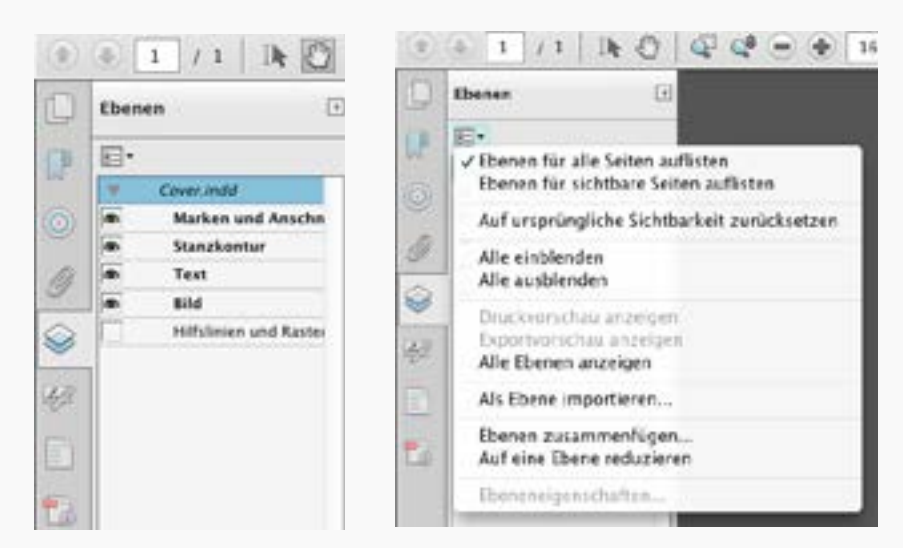

#### *Ebenenanzeige im Acrobat*

*Alle Ebenen für den Druck müssen sichtbar sein. Die sichtbaren Ebenen können dann auf einen Ebene rduziert werden.*

*Hier kann eine Fehlerquelle liegen, wenn zu druckende Ebenen nicht sichtbar sind.*

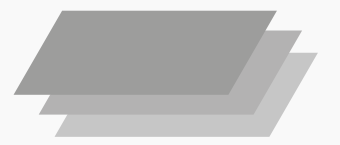

## Prägung und partielle Lackierung

Für Prägung oder partielle Lackierung müssen Grafiken und Texte im Optimalfall als Vektorgrafiken oder als Pfade angelegt sein, d.h keine gerasterten Elemente oder Verläufe.

Die Präge- bzw. Lackelemente müssen als 100% Vollton angelegt werden.

Hierzu bitte eine Druckdatei mit den Druckfarben CMYK + eventuelle Sonderfarben erstellen und je ein seperates PDF für die Präge bzw. Lackformen. Für die Ansicht ist es von Vorteil ein PDF mit allen Farben und den Lack- bzw. Prägungen zusammen zu erstellen.

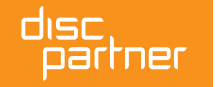

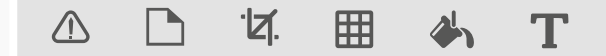

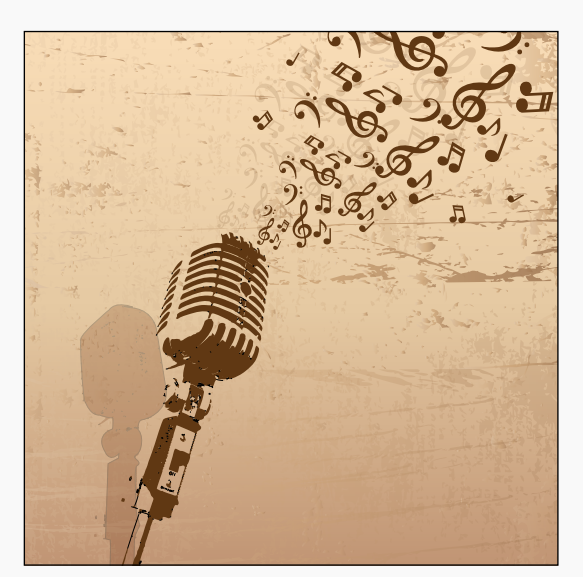

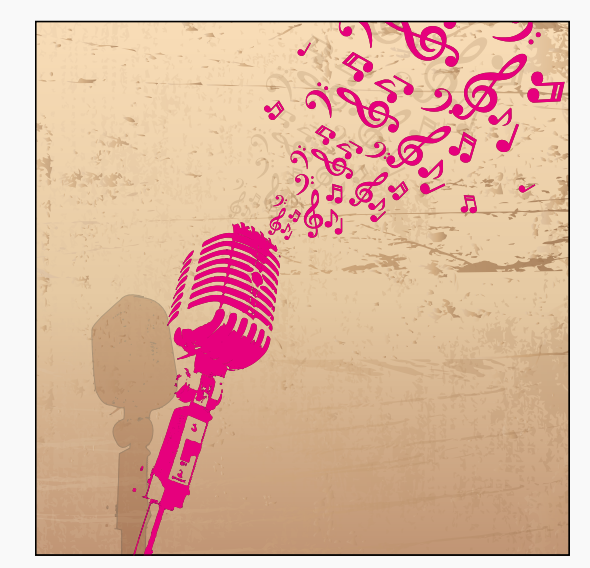

*Druck PDF in CMYK Ansicht PDF in CMYK + Lack (Sonderfarbe)* 

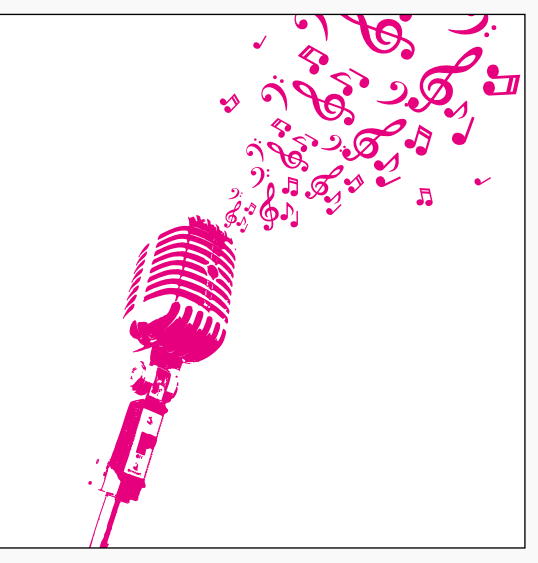

*Lack PDF in Vollton mit 100% Flächendeckung*

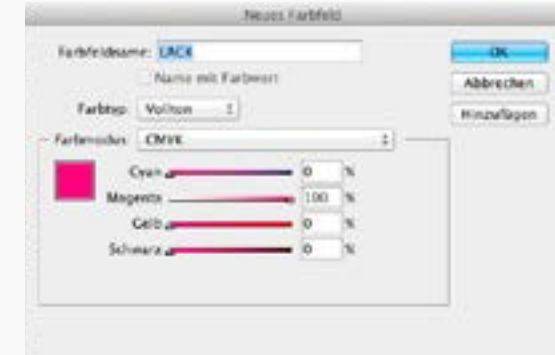

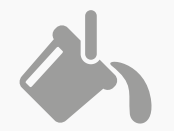

#### Lackierung und Weiterverarbeitung

Wird ein Produkt mit einem Lack partiell oder vollflächig veredelt muss hier die Weiterverarbeitung im Blick gehalten werden. Befindet sich die Lackierung auf einer einzelnen Seite mit genügend Abstand zum Rand oder einer angrenzenden Seite, so ist nichts weiter zu beachten.

Läuft des Lackelement allerdings auf andere Seiten über, so muss berücksichtigt werden, dass an Falznugen oder Rillungen der Lack nach der Weiterverarbeitung auplatzen kann.

Um dies zu verhindern muss an den entsprechenden Linien das Lackelement aussparen. Zu jeder Seite, von der Mitte der Rillung oder Falzung aus gesehen 1 mm. Das ergibt eine Aussparung von 2 mm.

> *Aussparung im Lack auf der Rillung/ Falzung zu jeder Seite 1 mm. Insgesamt 2 mm Aussparung.*

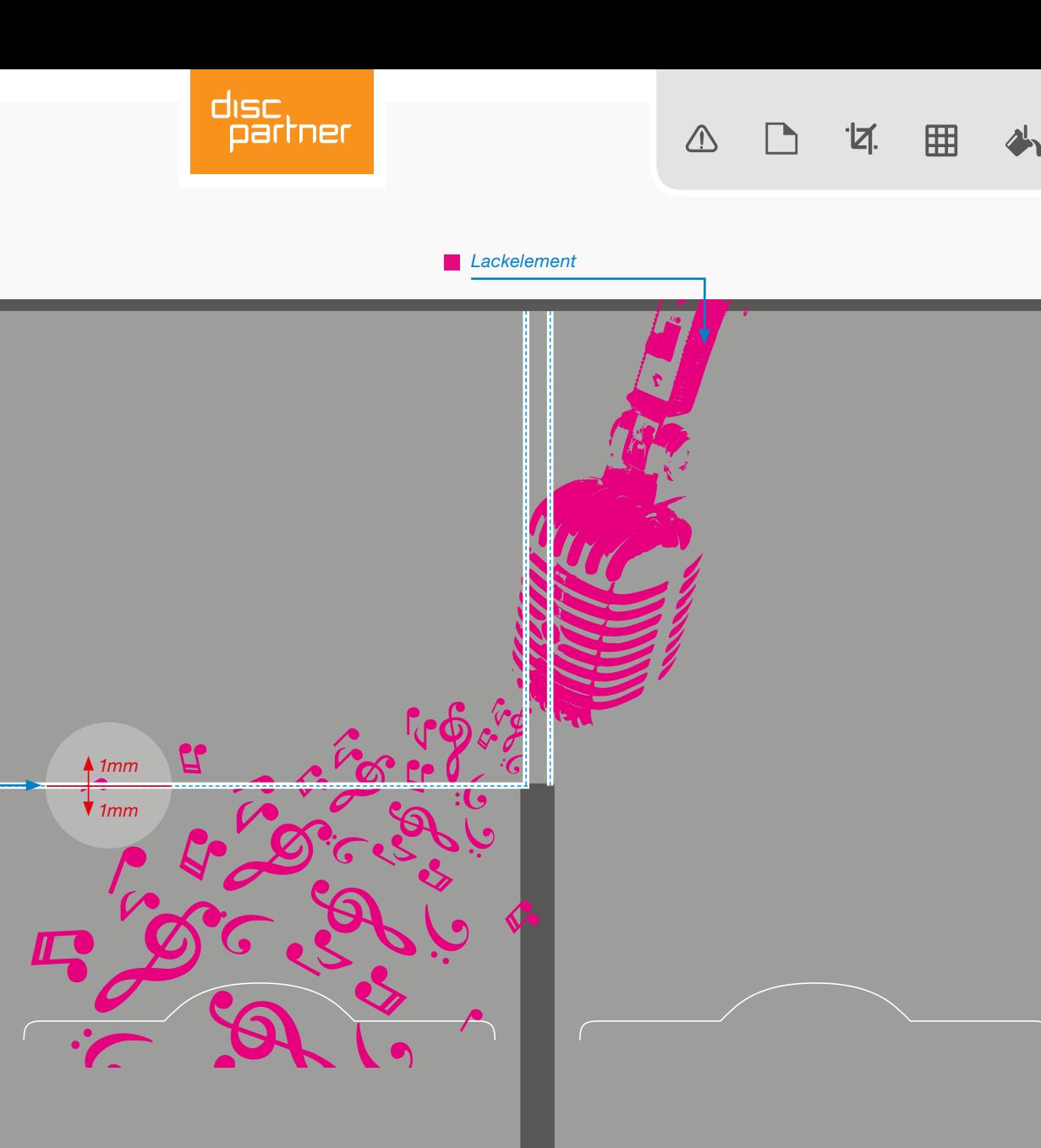

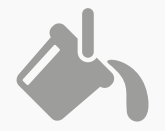

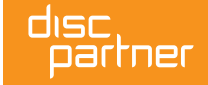

#### <u>'N.</u> 囲  $\triangle$ ৲  $\mathbf T$

# Digi Pac / File **Templates**

Für die Produktion von CD Pac´s, Files etc haben wir für jedes Produkt eine eigene Spezifikation mit entsprechender Nummer angelegt. Anhand dieser Templates können alle Produkte angelegt werden. Hier gelten, wie bei allen anderen Drucksachen, die vorher beschriebenen Punkte wie Anschnitt, Überdrucken und Aussparen zu beachten.

## **SPEZIFIKATION**

CD-PAC · 4 SEITEN TRAY RECHTS · OHNE BOOKLETSCHLITZ

Bitte beachten Sie auch die allgemeine Druck- $\triangle$ spezifikation, sowie die allgemeinen Produktinformationen.

> Please consider the general printing specifications and the general product information.

**Formate** r Ausschließlich PDF, JPG, TIFF-Dateien

**Datenformat/Beschnitt/Hilfsmarken** 'И. Wichtige Informationen wie Bilder und Texte die nicht angeschnitten werden sollen, \*3-4 mm vom Rand entfernt setzen. **3 mm Anschnitt**

> Schnittmarken und Passkreuze werden nicht benötigt!

**Auflösung** 冊 Bilder sollten mindestens eine Auflösung von 300 dpi aufweisen.

**Farbe/Farbraum** Ausschließlich CMYK oder Graustufen anlegen.

#### **Schriften**

Т

Vermeiden Sie die Verwendung von Schriftgrößen unter 5 Punkt. Alle Schriften müssen eingebettet oder in Kurven umgewandelt sein.

DATEIFORMAT ENDFORMAT (E) ۱Ø. MIT ANSCHNITT 139,5 x 125 mm 291 x 256 mm

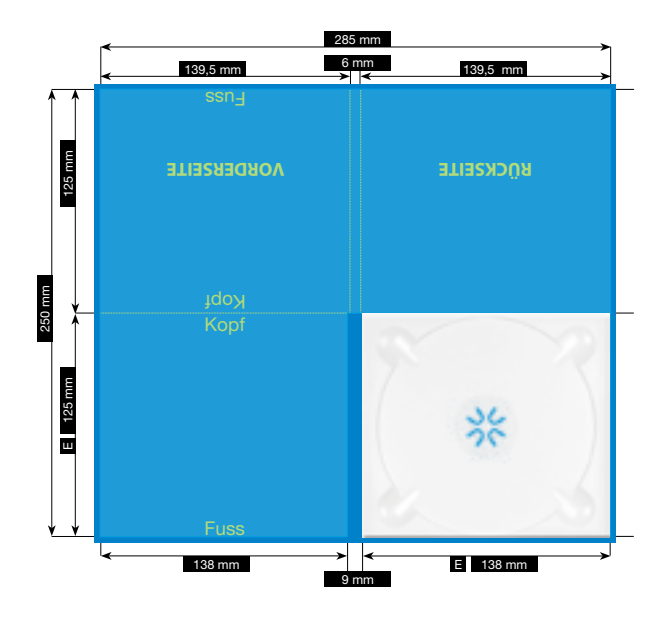

Zeichnungen sind auf 35% skaliert.

# Digi Pac / File Aufbau

Die graue Fläche bei diesem Muster entspricht der später zu druckenden Fläche mit 3 mm Anschnitt. Die durchgehenden Linien stehen für die Stanzkontur, nach der, nach dem Druck, das Produkt aus dem Bogen gestanzt wird.

Hier ist an allen **vier Seiten** und im **Steg der Innen**seite auf genügend Anschnitt zu achten.

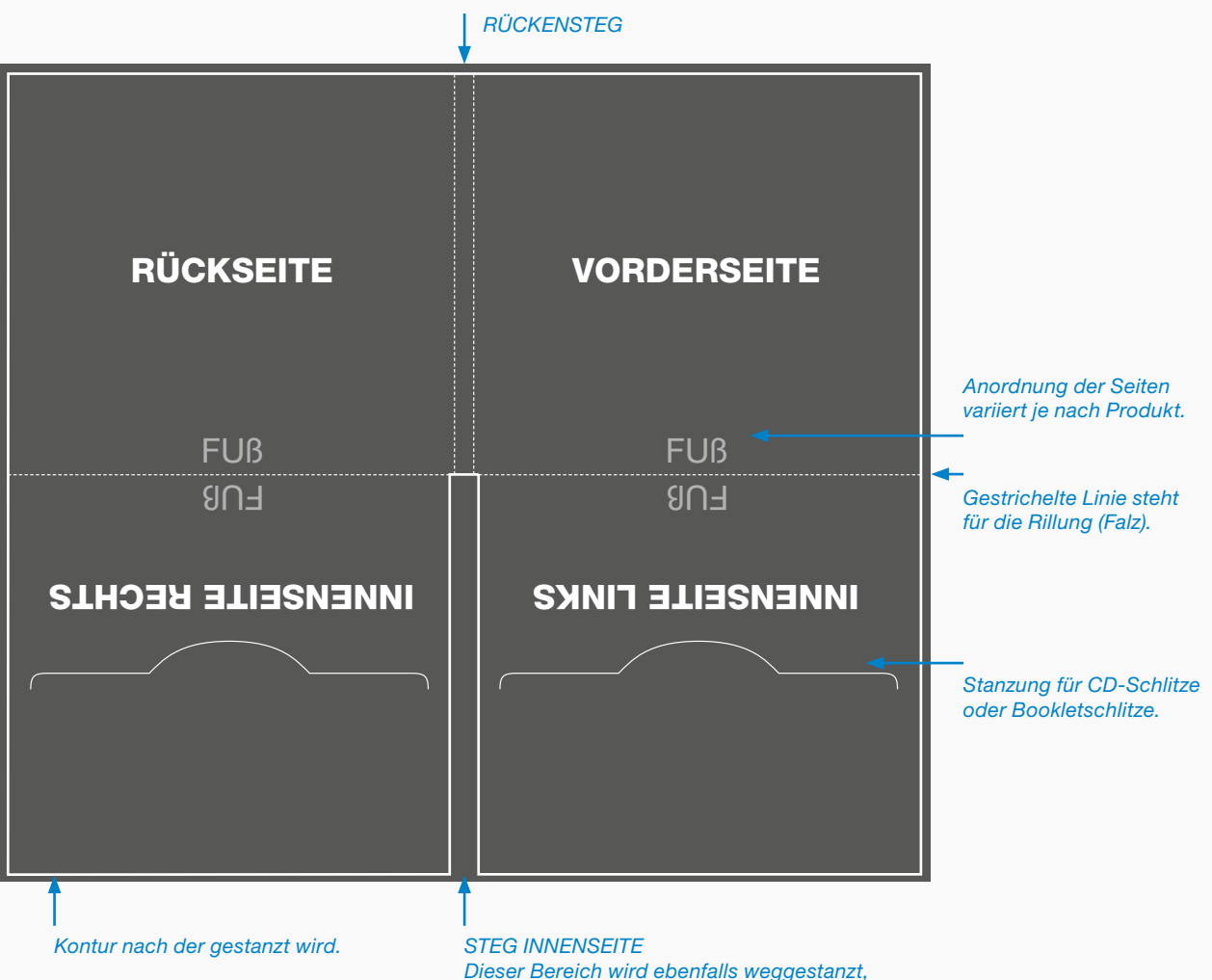

<u>'N.</u>

 $\triangle$ 

開

T

disc<br>partner

*Dieser Bereich wird ebenfalls weggestanzt, hier auf genügend Anschnitt achten.*

# Digi Pac / File Falzung

Beispiel eines 4-seitigen Files.

Abbildung 1:

File nach der Formstanzung. Die graue Fläche entspricht der bedruckten Fläche des Files. Der Steg der Innenseite ist ausgestanzt, sowie die CD Schlitze.

Abbildung 2 und 3:

Der erste Falz entlang der Rillung. Aussen- und Innenseite werden zueinander gefalzt.

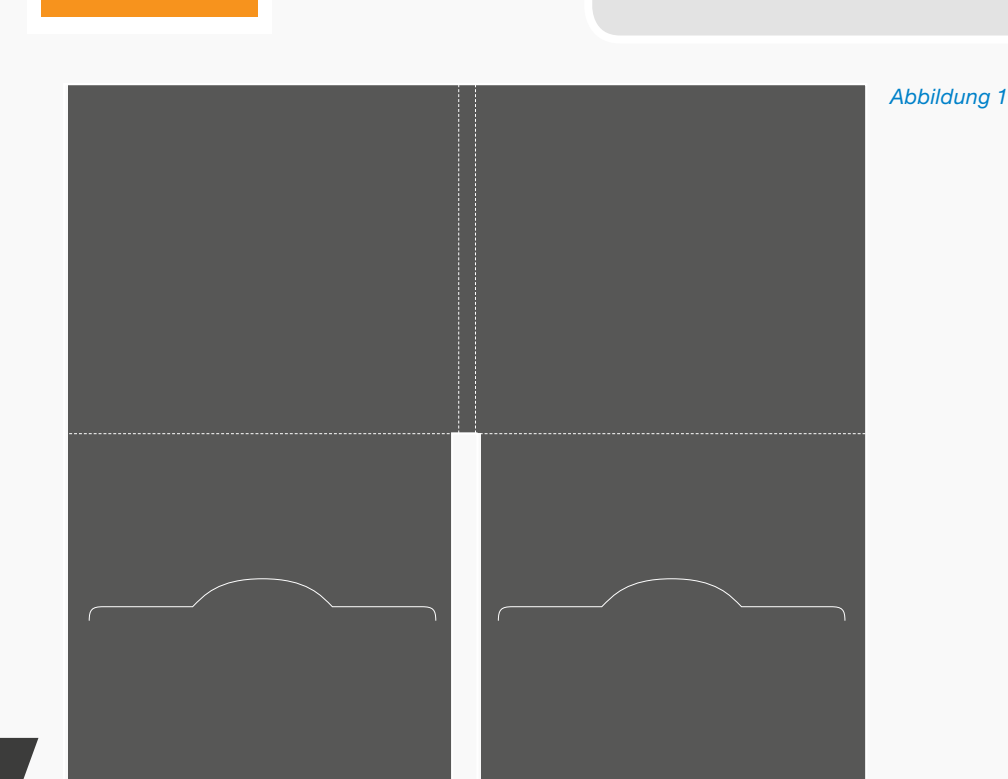

 $\triangle$ 

<u>'И.</u>

 $\overline{\phantom{a}}$ 

囲

T

disc<br>partner

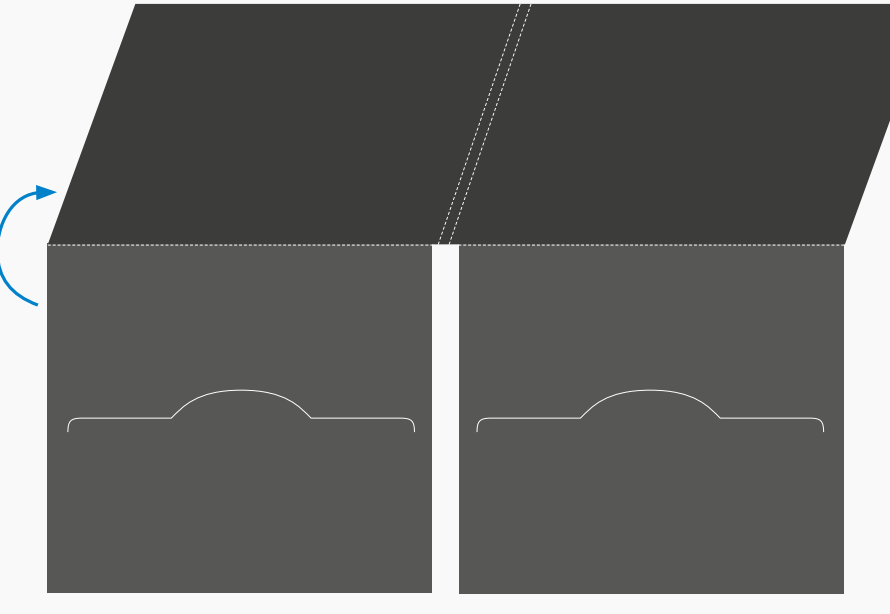

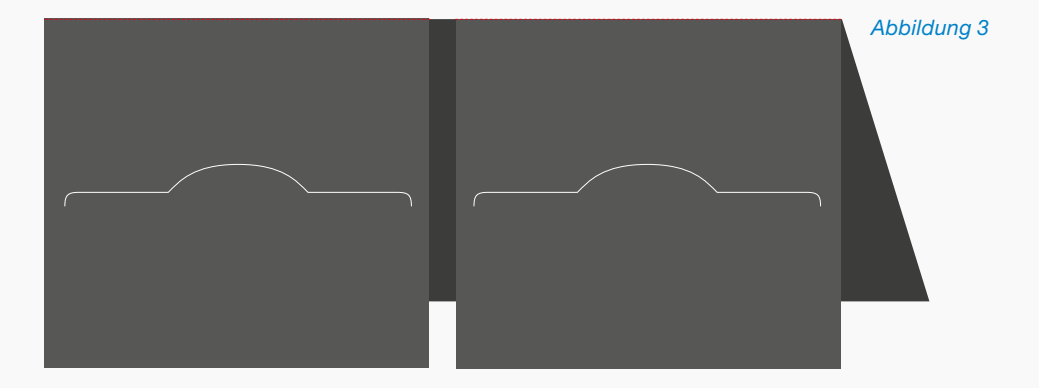

*Abbildung 2*

Abbildung 4:

Ansicht von der Innenseite mit den CD Schlitzen. Der helle Bereich zeigt den unbedruckten Innensteg nach dem Falzen. Dieser Innensteg kann auch auf Wunsch bedruckt

werden.

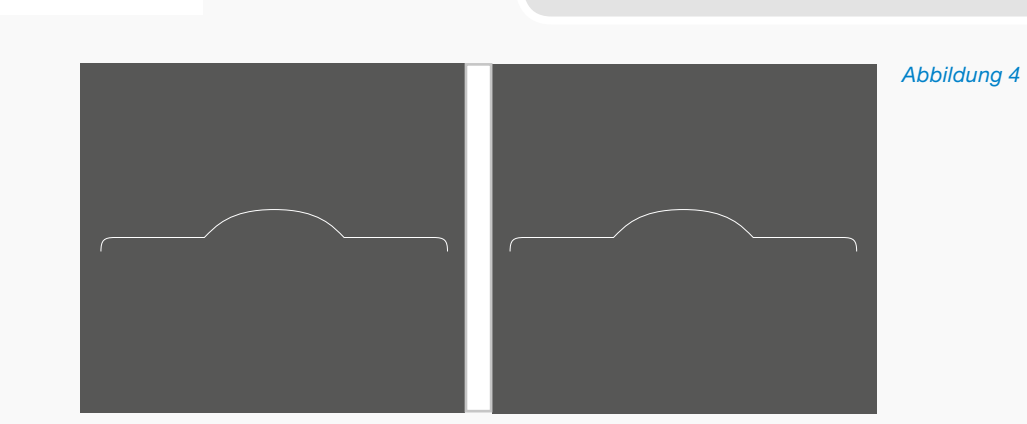

 $\bigoplus$ 

 $\frac{1}{2}$ 

飞

囲

 $\mathbf T$ 

Abbildung 5:

Ansicht des fertig gefalzten Files mit eingelegter CD.

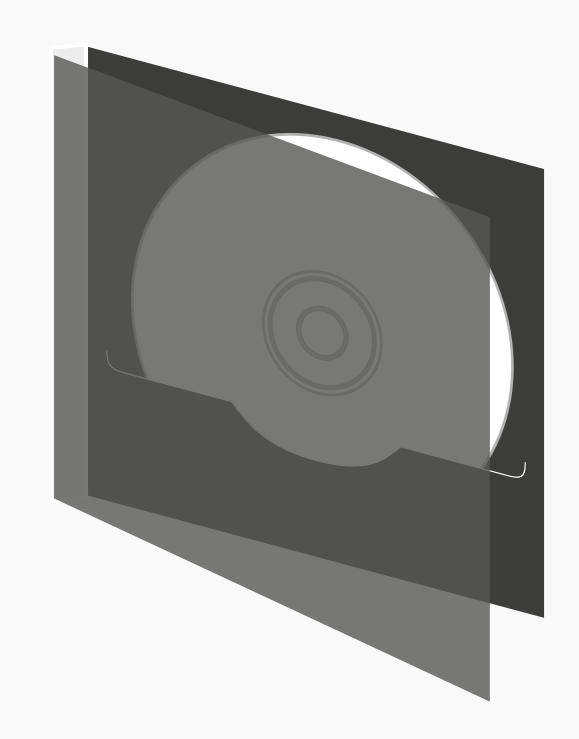

disc<br>partner

# Digi Sleeve Sleeve / Innenbedruckung

Beispiel eines 4-seitigen Sleeve.

#### Abbildung 1:

Ansicht des Digi Sleeve offen. Das Sleeve rechts wird innen mit einer Abbildung vollflächig bedruckt. Die Klebelasche muss entsprechend der Abbildung ebenfalls bedruckt werden, da diese nach dem Falzen und Kleben sichtbar ist.

Der Ausschnitt der Abbildung welcher nachher von der Lasche verdeckt wird muß exakt in die Lasche eingesetzt werden.

#### Abbildung 2 und 3:

*Abbildung 2*

Wird der offene Bogen nun gefalzt, so verdeckt die Klebelasche ein Teil der vollflächig bedruckten Innenseite. Bei Abbildung 3 sieht man die bedruckte innere Seite der Klebelasche, die auf die Innenseite geklebt wird.

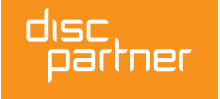

#### $\triangle$ <u>И.</u> 開

*Abbildung 1*

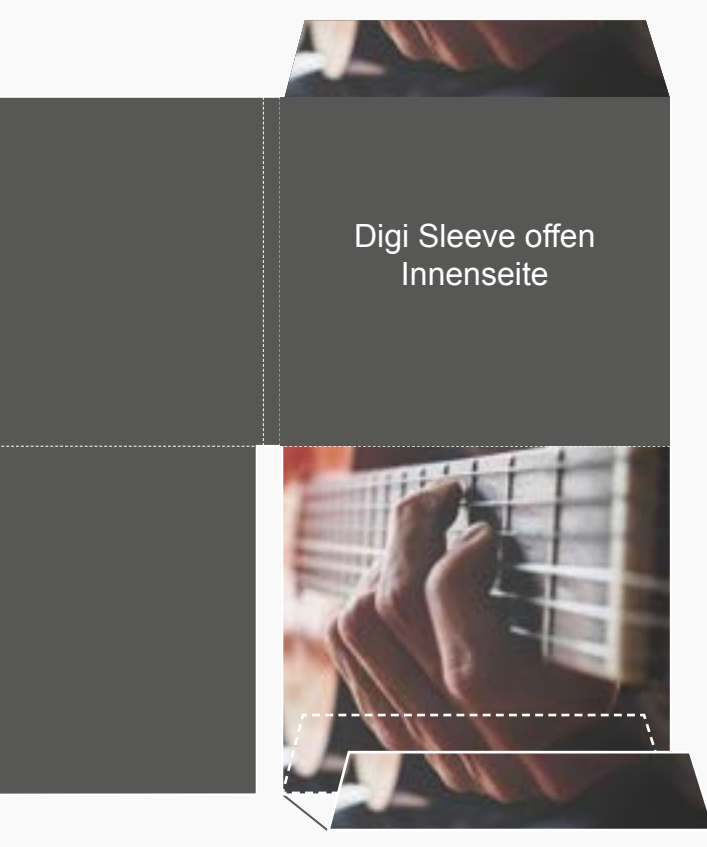

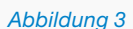

Klebefläche Digi Sleeve Außenseite Digi Sleeve Innenseite

Digi Sleeve Außenseite

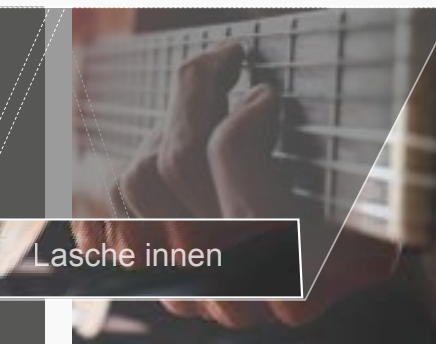

# Toleranzen

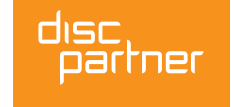

**'Z** 

開

 $\mathbf T$ 

 $\triangle$ 

#### **Farbwiedergabe / Farbabgleich**

Der Druck der einzelnen Produkte erfolgt in Sammelformen (Massendruck). Eine genaue Farbwiedergabe oder der Farbabgleich mit einem Proof für jedes einzelne Stück / Titel ist nur bedingt möglich.

Durch den Einsatz unterschiedlicher Materialien bei der Verpackung und der dazugehörigen Drucksache ergibt sich ein geringfügiger Farbunterschied.

Es liegen die definierten Toleranzen der ISO und DELTA E-Werte nach Vorgabe der BVDM / FOGRA zugrunde (www.fogra.de).

#### **Druckweiterverarbeitung**

Trotz größter Sorgfalt und Kontrolle sind durch das maschinelle Verarbeiten der gedruckten Bögen, im Hinblick auf Beschnitt, dem Versatz beim Heften und des Klebens der Verpackungen, Toleranzen von +/- 1mm unumgänglich.

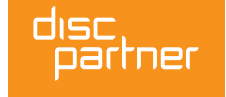

#### $\triangle$ <u>ЫТ.</u> 冊

# Daten Allgemeine Richtlinien

- // Identische Bezeichnung der gelieferten Daten, analog zur Angabe in der Bestellung.
- // Druckfertige PDF Daten. Booklets als ausgeschossene Druckbogen oder einzelne Seiten in fortlaufender Reihenfolge.
- // Farbraum CMYK + eventuelle Sonderfarbe, Lack oder Prägung.
- // Datenformat: Endformat mit zusätzlich 3 mm Anschnitt.
- // Dateien in der entsprechenden Größe anlegen (Vergrößerung / Verkleinerung vermeiden).
- // Schriften müssen im PDF eingebettet sein.
- // Im Druck PDF keine Kommentare oder Formulardaten verwenden.
- // Linien aus den Template-Vorlagen entfernen.
- // Druckbare Linien in einer Mindeststärke von 0,25 pt (ca 0,09 mm) anlegen.
- // Keine Schnitt- oder Passermarken innerhalb des Endformats (TrimBox) anlegen.
- // Maximaler Farbauftrag aller Farben übereinander darf den Wert von 330% nicht überschreiten.
- // Farbprofile nur entsprechend der FOGRA Norm verwenden:

*ISO coated V2 für gestrichenes Papier Klasse 1+2*

*ISO uncoated V2 für ungestrichenes Papier Klasse 1+2*

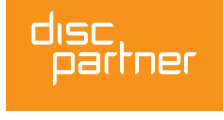

## **Communication** a a componenta da composição da composição da composição da composição da composição da composição da composição da composição da composição da composição da composição da composição da composição da composição da composiç

# OFFSET

# Digital- und Offsetdruck Unterschiede

Bei der Wahl ob Offset- oder Digitaldruck sollte man sich im Vorfeld eines Auftrags folgende Punkte beantworten:

- Auflagenhöhe
- Preis
- Qualität
- Termin

Der Digitaldruck hat gegenüber dem Offsetdruck gewisse Vorteile. Zum einen kann ab einem Exemplar kostengünstig produziert werden. Es sind im Gegensatz zum Offsetdruck keine Druckplatten erforderlich, da die Daten direkt gedruckt werden. Personalisierte Daten können exemplarweise direkt gedruckt werden.

Der Offsetdruck hat den Vorteil gegenüber dem Digitaldruck, dass das Druckbild im Vergleich gleichmäßiger ist. Vor allem bei Flächen und Verläufen kann es im Digitaldruck zu etwas ungleichmäßigen Ergebnissen kommen. Dies sollte man sich bei der Wahl des Druckverfahrens anhand des Druckproduktes und dessen Gestaltung überlegen.

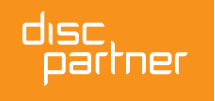

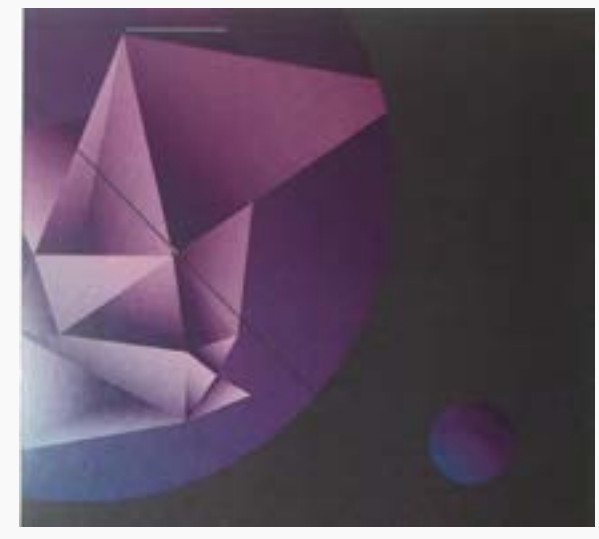

*Digitaldruck*

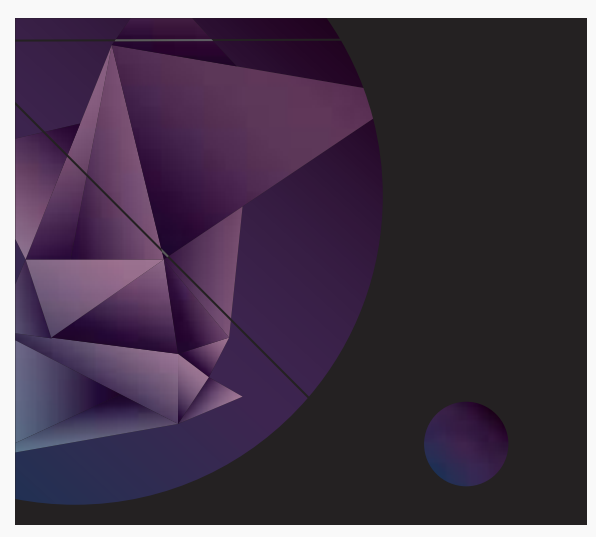

*Digitale Druckvorlage als PDF*

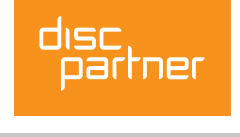